## How to renew/update standalone license ?

289 Riya Francis January 31, 2022 [Installation](https://www.ezeelogin.com/kb/category/getting-started/installation/5/), [Migration & Maintenance](https://www.ezeelogin.com/kb/category/getting-started/migration-maintenance/9/) 7163

## Renew/update the standalone license

 In order to renew the standalone license, you have to replace the old license file with the newest in the Ezeelogin installed server.

1. Backup the existing license file

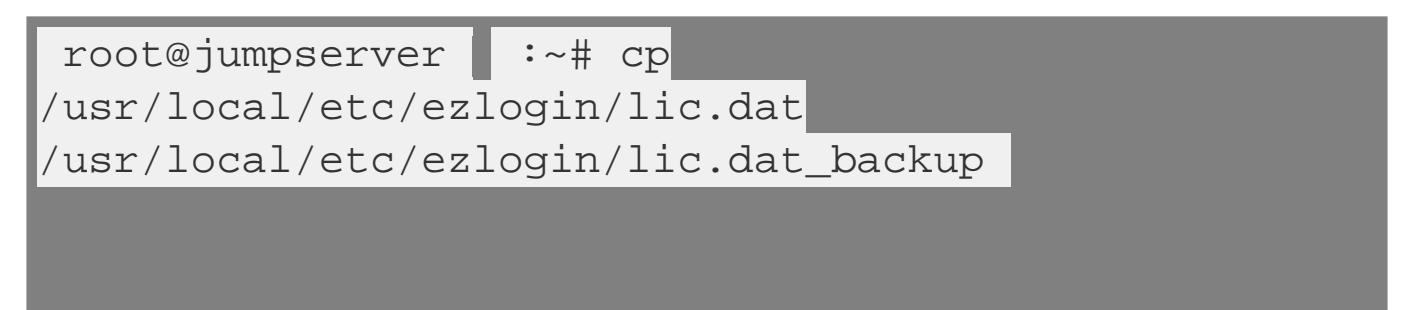

Make sure to upload the license file (lic.dat) to the server

2. Replace the existing license file with new file

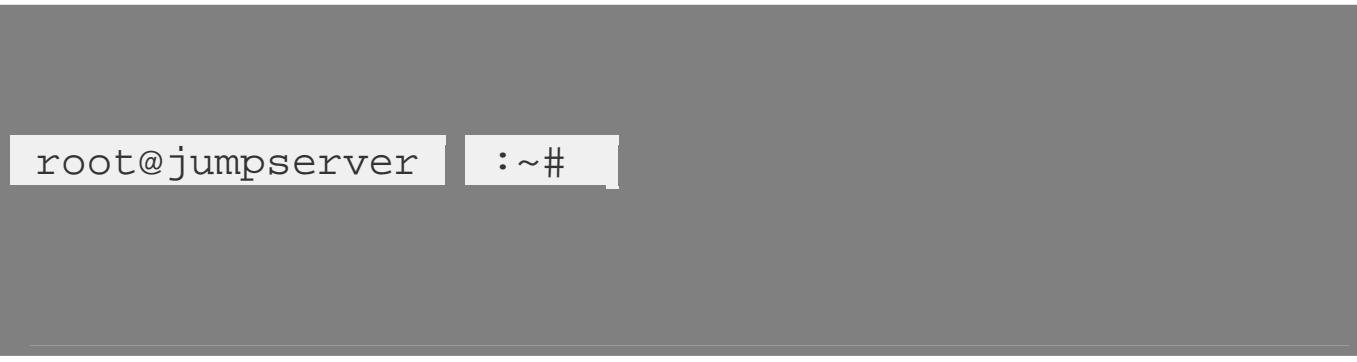

 Ensure that the path to the license file is correct and the file permissions to the new file match the old license file.

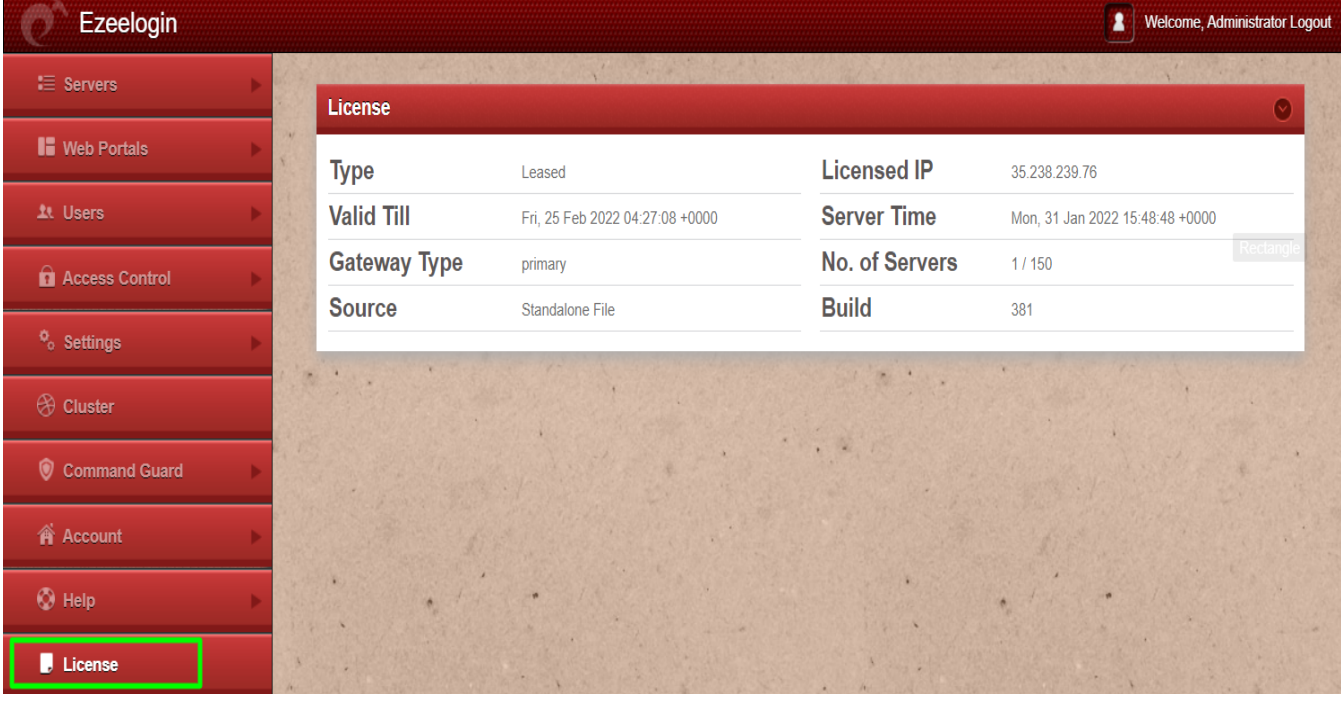

Login to the Ezeelogin software GUI and **click on the license tab** to reflect the updates.

Online URL: <https://www.ezeelogin.com/kb/article/how-to-renew-update-standalone-license-289.html>